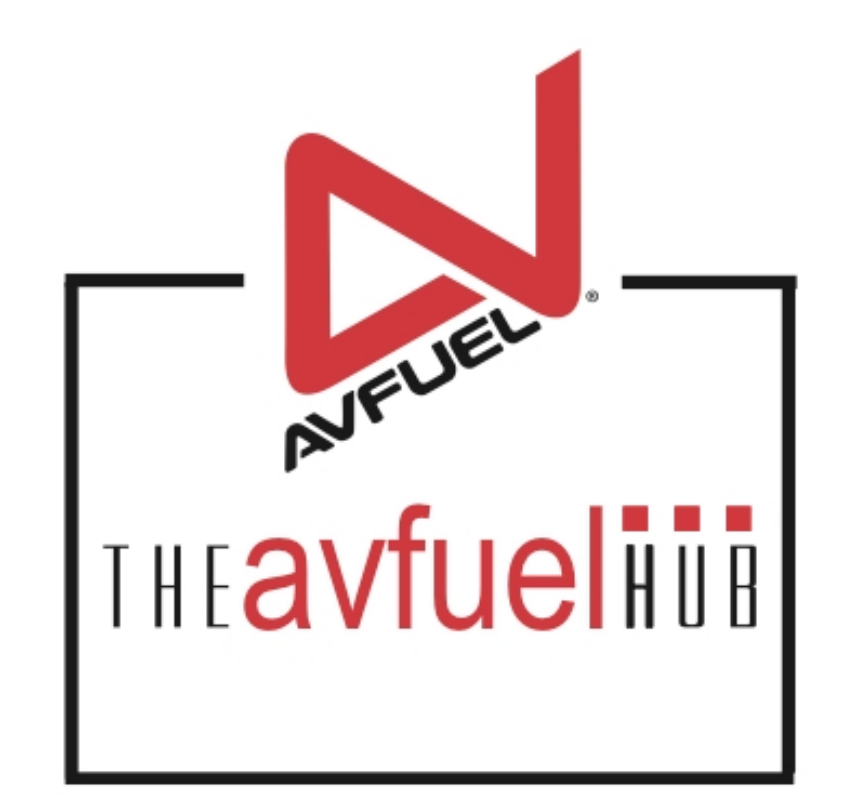

#### **WEB TUTORIALS**

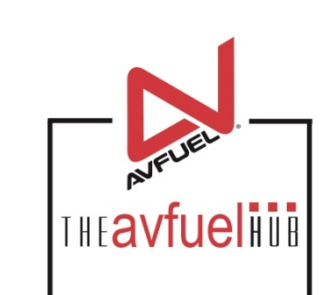

# **Merchant Admin**

Change Password

#### **Merchant Account**

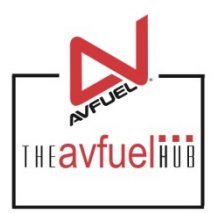

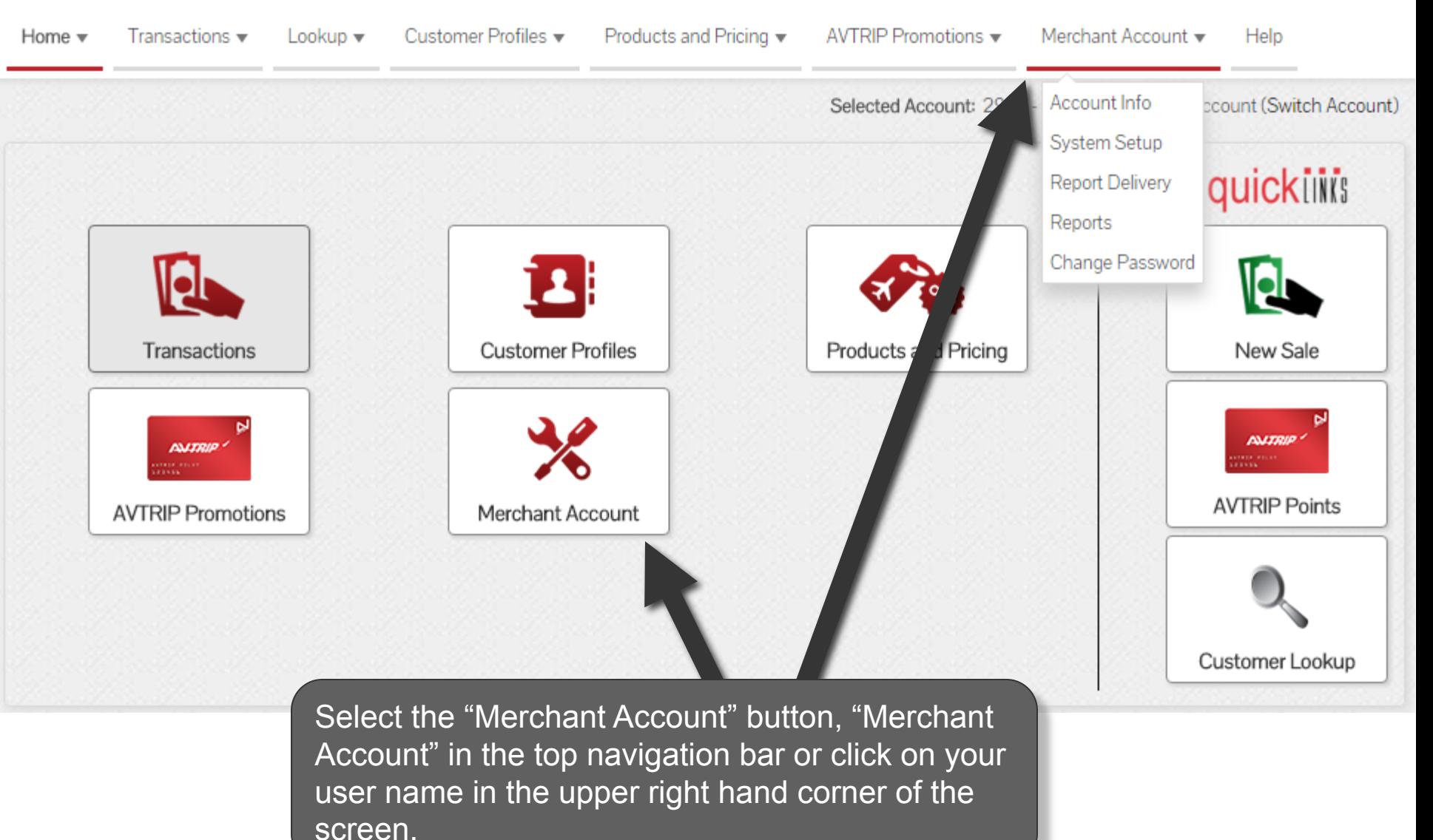

## **Change Password**

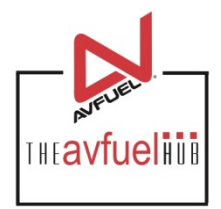

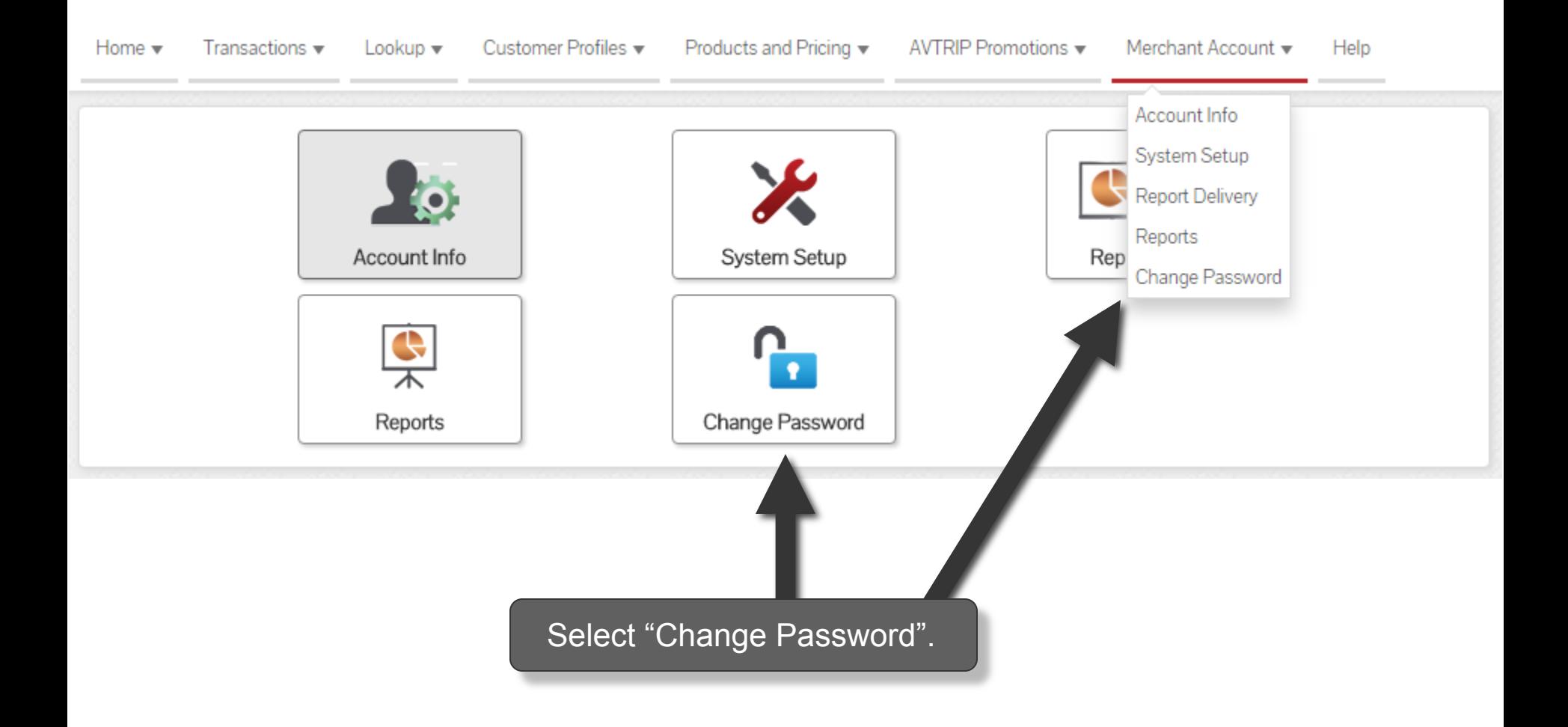

## **Change Password**

#### **CHANGE PASSWORD**

#### \* Old Password

\* New Password

\* Verify Password

Enter your current password in the "Old Password" box. Enter your new password in the "New Password" box and then re-enter it in the "Verify Password" box. Select 'Change Password'.

Your password provides security for your account, preventing unauthorized people from accessing your personal information. Passwords should be updated on a regular basis to prevent information theft and should contain a combination of uppercase and lowercase letters, numbers, and symbols.

Your password may not be the same as your last 3 passwords.

Your password must also contain:

- at least 6 characters
- . no more than 20 characters
- at least 3 letters
- at least 3 characters that are not letters

**CHANGE PASSWORD** 

**The password must be 6 characters long and requires 3 alpha characters and 3 numeric**  Note **characters. Do not write down or share you password with anyone.**<br>Characters. Do not write down or share you password with anyone.

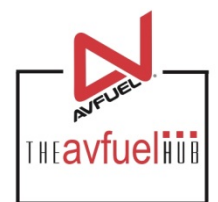

**Back** 

### **Select Other Menu Options**

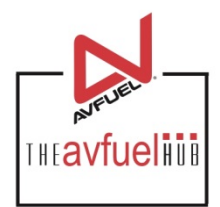

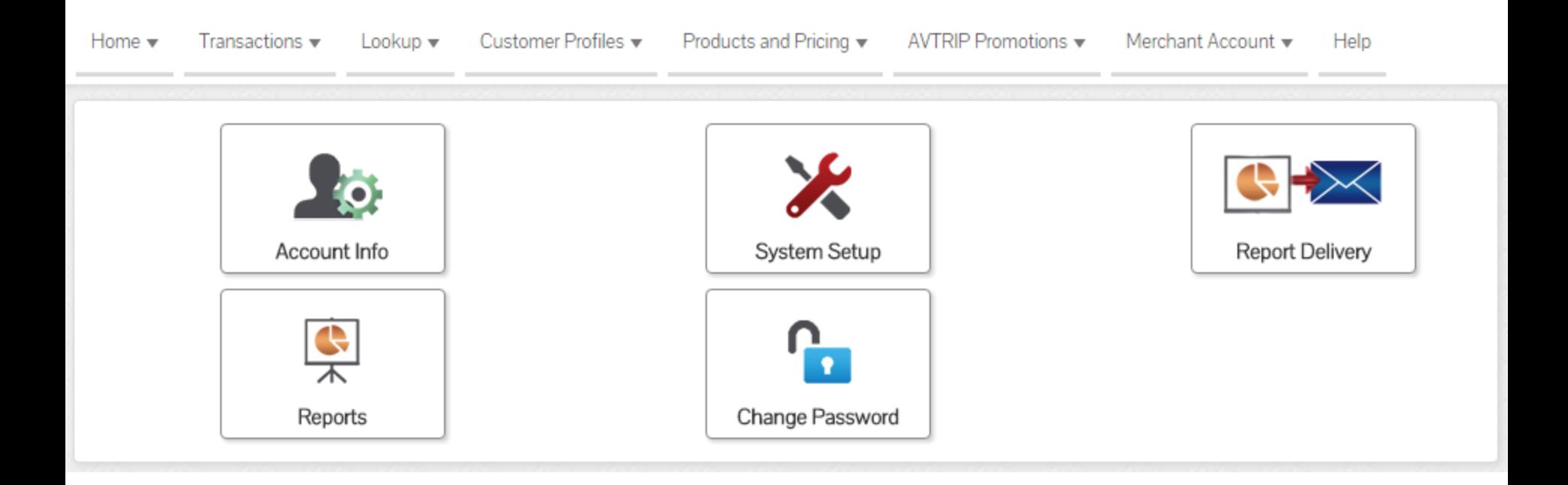

Use the menu to view other Merchant Account information.